**Aleix Pol**

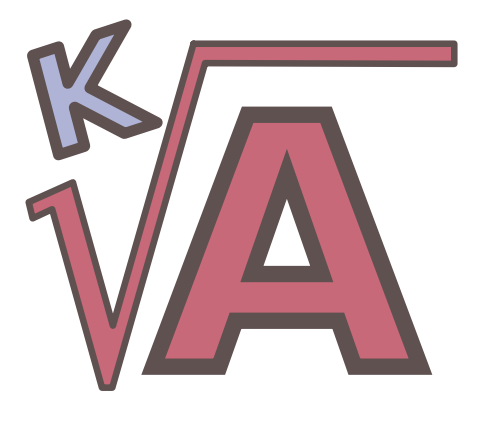

# **Contents**

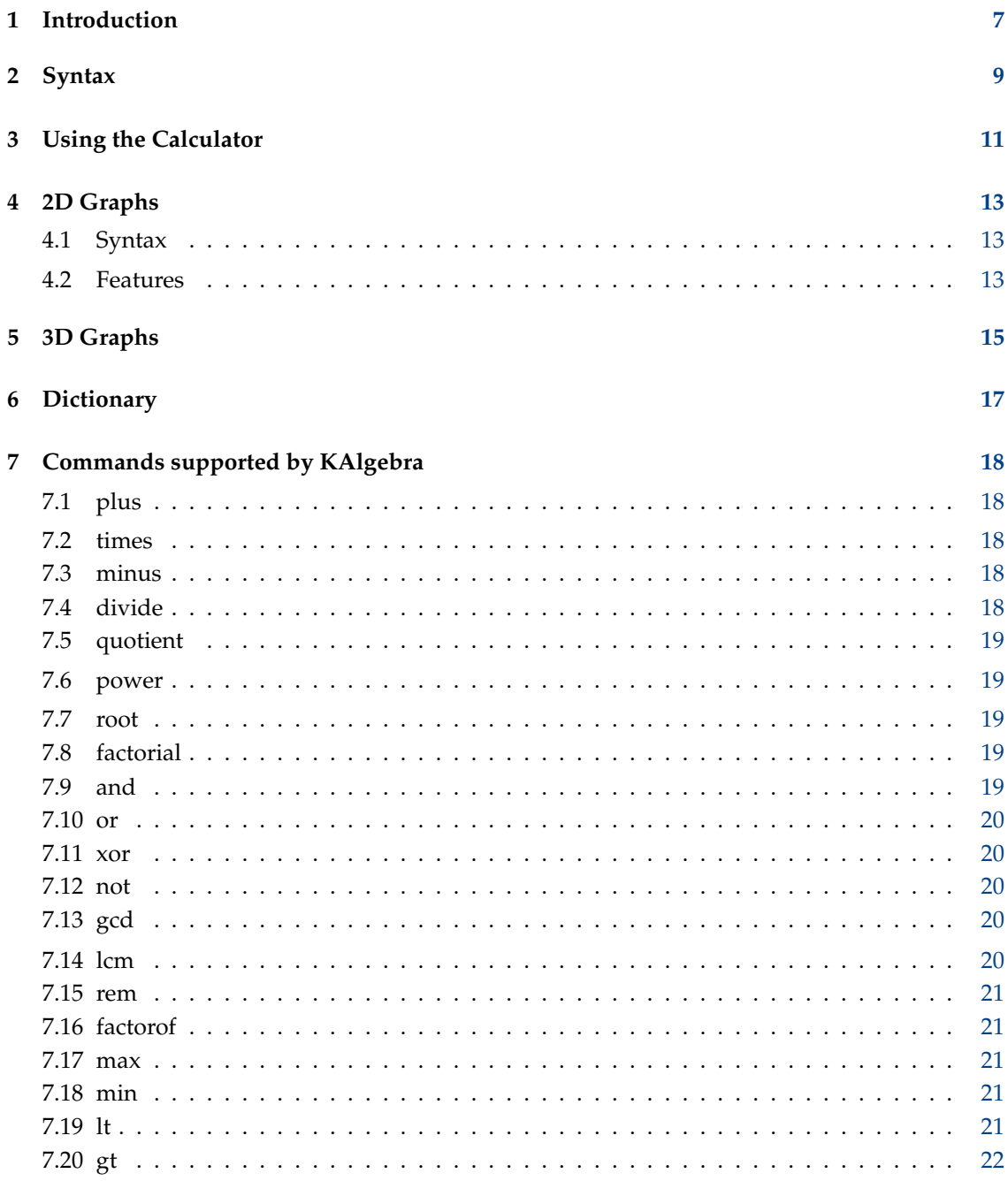

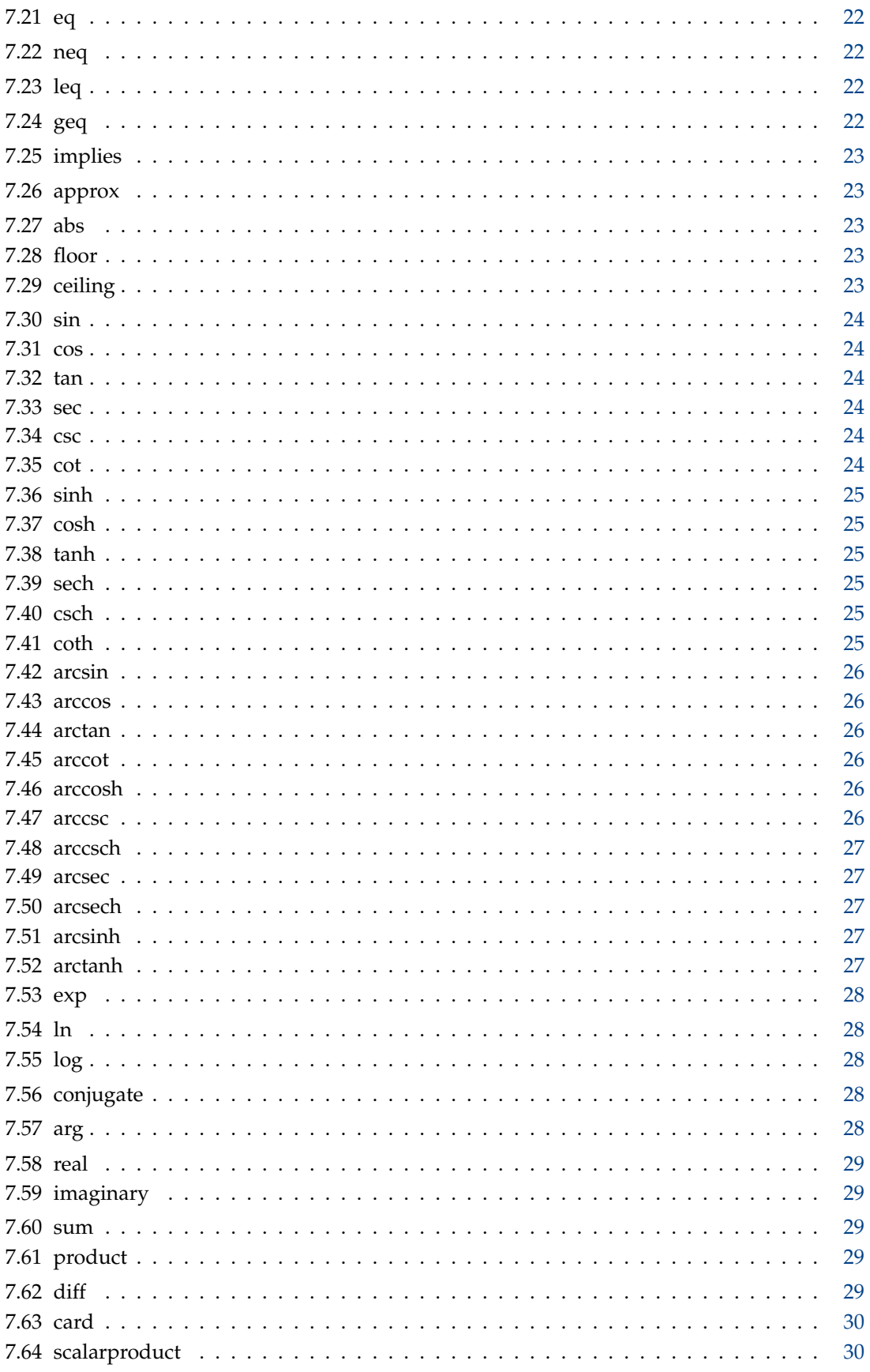

 $\bf{8}$ 

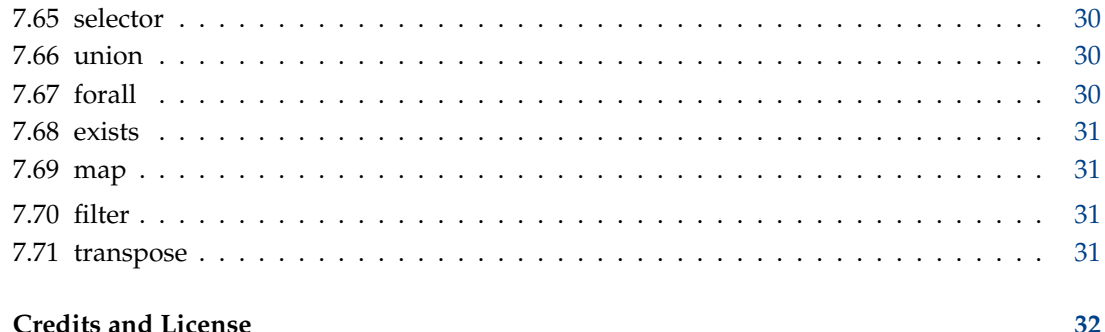

#### **Abstract**

KAlgebra is an application that can replace your graphing calculator. It has numerical, logical, symbolic, and analysis features that let you calculate mathematical expressions on the calculator and graphically plot the results in 2D or 3D. KAlgebra is rooted in the Mathematical Markup Language (MathML); however, one does not need to know MathML to use KAlgebra.

## <span id="page-6-0"></span>**Chapter 1**

# **Introduction**

KAlgebra has numerous features that allow the user to perform all sorts of mathematical operations and show graphically. At one time, this program was MathML oriented. Now it can be used by anyone with a little mathematical knowledge to solve simple and advanced problems alike.

It includes such features as:

- A calculator for quick and easy evaluation of math functions.
- Scripting capability for advanced series of calculations.
- Language capabilities including function definition and syntax autocompletion.
- Calculus functions including symbolic differentiation, vector calculus, and list manipulation.
- Function plotting with live cursor for graphical root finding and other types of analysis.
- 3D plotting for useful visualization of 3D functions.
- A built-in operator dictionary for quick reference to the many available functions.

Below is a screenshot of the KAlgebra application in action:

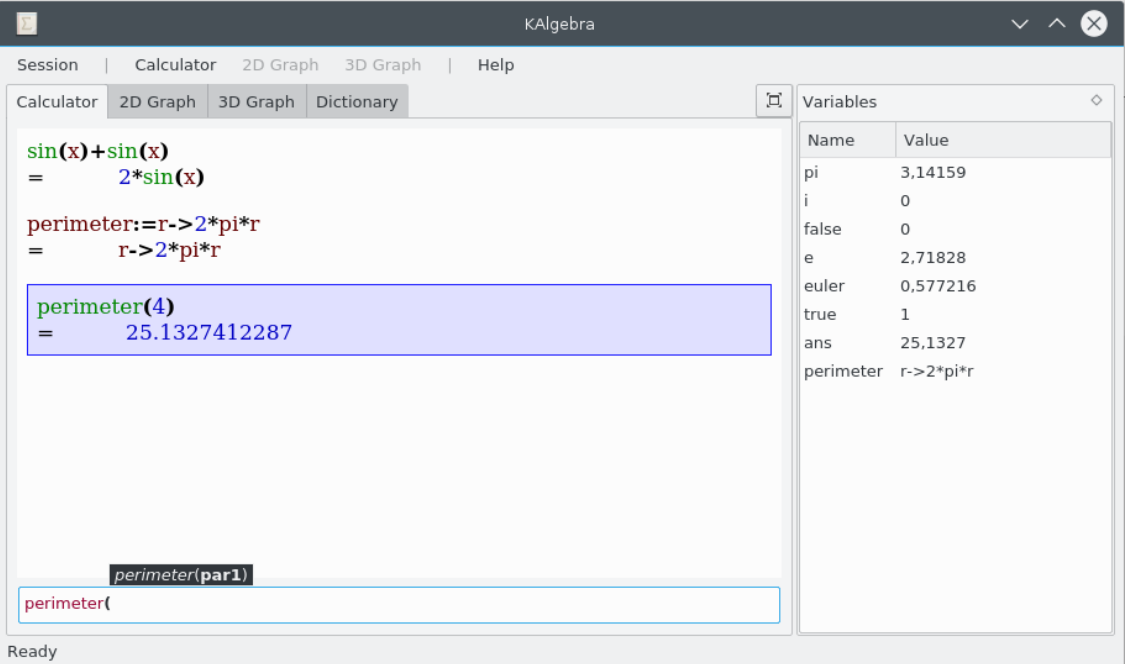

When the user begins a KAlgebra session, they are presented with a single window consisting of a **Calculator** tab, a **2D Graph** tab, a **3D Graph** tab and a **Dictionary** tab. Within each tab, you will find an input field to enter your functions or calculations, and a display field which shows the results.

At any time the user may manage their session with the main menu **Session** options:

#### **Session** → **New (Ctrl+N)**

Opens a new KAlgebra window.

#### **Session** → **Full Screen Mode (Ctrl+Shift+F)**

Toogle full screen mode for KAlgebra window. The full screen mode can also be switched

on and off using button at the top right part of KAlgebra window.

#### **Session** → **Quit (Ctrl+Q)**

Shuts the program down.

## <span id="page-8-0"></span>**Chapter 2**

# **Syntax**

KAlgebra uses an intuitive algebraic syntax for entering user functions, similar to that used on most modern graphing calculators. This section lists the fundamental built-in operators available in KAlgebra. The author of KAlgebra modeled this syntax after [Maxima](http://maxima.sourceforge.net/) and [Maple](https://www.maplesoft.com/products/maple/) for users that may be familiar with these programs.

For users that are interested in the inner workings of KAlgebra, user entered expressions are converted to MathML on the backend. A rudimentary understanding of the capabilities supported by MathML will go a long way toward revealing the inner capabilities of KAlgebra.

Here is a list of the available operators we have by now:

- $\bullet$  +  $\star$  / : Addition, subtraction, multiplication and division.
- $\hat{ }$ , \*\* : Power, you can use them both. Also it is possible to use the unicode  $\hat{ }$  characters. Powers are one way to make roots too, you can do it like:  $a**(1/b)$
- -> : lambda. It is the way to specify one or more free variables that will be bound in a function. For example, in the expression, **length:=(x,y)->(x\*x+y\*y)ˆ0.5**, the lambda operator is used to denote that x and y will be bound when the length function is used.
- x=a..b : This is used when we need to delimit a range (bounded variable+uplimit+downlimit). This means that  $x$  goes from a to  $b$ .
- () : It is used to specify a higher priority.
- abc(params) : Functions. When the parser finds a function, it checks if abc is an operator. If it is, it will be treated as an operator, if it is not, it will be treated as a user function.
- := : Definition. It is used to define a variable value. You can do things like **x:=3**, **x:=y** being y defined or not or **perimeter:=r->2\*pi\*r**.
- ? : Piecewise condition definition. Piecewise is the way we can define conditional operations in KAlgebra. Put another way, this is a way of specifying an if, elseif, else condition. If we introduce the condition before the '?' it will use this condition only if it is true, if it finds a '?' without any condition, it will enter in the last instance. Example: **piecewise { x=0 ? 0, x=1 ? x+1, ? x\*\*2 }**
- { } : MathML container. It can be used to define a container. Mainly useful for working with piecewise.
- $\bullet$  = > >=  $\lt$   $\lt$  : Value comparators for equal, greater, greater or equal, less and less or equal respectively.

Now you could ask me, why should the user mind about MathML? That's easy. With this, we can operate with functions like cos(), sin(), any other trigonometrical functions, sum() or pro duct (). It does not matter what kind it is. We can use plus (), times () and everything which has its operator. Boolean functions are implemented as well, so we can do something like or  $(1,0,0,0,0)$ .

## <span id="page-10-0"></span>**Chapter 3**

# **Using the Calculator**

KAlgebra's calculator is useful as a calculator on steroids. The user may enter expressions for evaluation in **Calculate** or **Evaluate** mode, depending on the **Calculator** menu selection.

In evaluation mode KAlgebra simplifies the expression even if it sees an undefined variable. When in calculation mode KAlgebra, calculates everything and if it finds an undefined variable shows an error.

In addition to displaying the user entered equations and results in the Calculator display, all variables that are declared are displayed in a persistent frame to the right. By double clicking on a variable you will see a dialog that lets you change their values (just a way to trick the log).

The 'ans' variable is special, every time you enter an expression, the 'ans' variable value will be changed to the last result.

The following are example functions that can be entered in the input field of the calculator window:

- **sin(pi)**
- **k:=33**
- **sum(k\*x : x=0..10)**
- **f:=p->p\*k**
- **f(pi)**

The following shows a screenshot of the calculator window after entering the above example expressions:

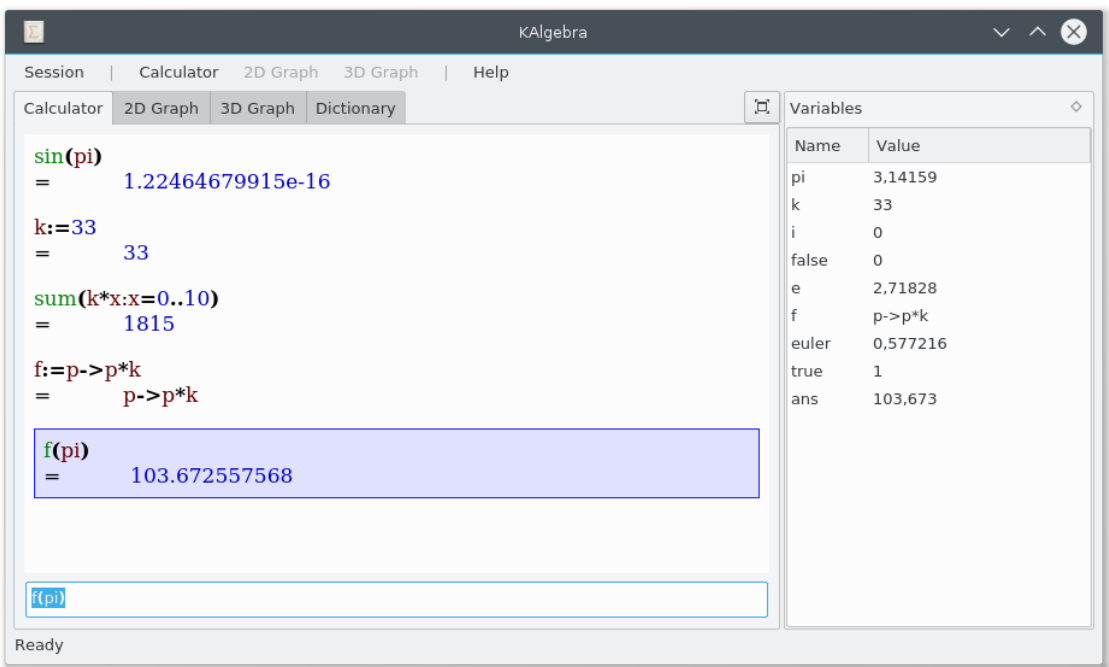

A user can control the execution of a series of calculations using the **Calculator** menu options:

#### **Calculator** → **Load Script... (Ctrl+L)**

Executes the instructions in a file sequentially. Useful if you want to define some libraries or resume some previous work.

#### **Calculator** → **Recent Scripts**

Displays a submenu that will allow you to choose the recently executed scripts.

#### **Calculator** → **Save Script... (Ctrl+G)**

Saves the instructions you have typed since the session began to be able to reuse. Generates text files so it should be easy to fix using any text editor, like Kate.

#### **Calculator** → **Export Log... (Ctrl+S)**

Saves the log with all results into an HTML file to be able to print or publish.

#### **Calculator** → **Insert ans... (F3)**

Insert the 'ans' variable and makes it easier to reuse older values.

#### **Calculator** → **Calculate**

A radio button to set the **Execution Mode** to calculation.

#### **Calculator** → **Evaluate**

A radio button to set the **Execution Mode** to evaluation.

## <span id="page-12-0"></span>**Chapter 4**

# **2D Graphs**

To add a new 2D graph on KAlgebra, select the **2D Graph** tab and click the **Add** tab to add a new function. Your focus will go to an input text box where you can type your function.

## <span id="page-12-1"></span>**4.1 Syntax**

If you want to use a typical  $f(x)$  function it is not necessary to specify it, but if you want a  $f(y)$ or a polar function, you will have to add  $y\rightarrow$  and  $q\rightarrow$  as the bounded variables.

Examples:

- **sin(x)**
- $\bullet$   $\mathbf{x}^2$
- **y->sin(y)**
- **q->3\*sin(7\*q)**
- **t->vector{sin t, t\*\*2}**

If you have entered the function click on the **OK** button to display the graph in the main window.

#### <span id="page-12-2"></span>**4.2 Features**

You can set several graphs on the same view. Just use the **Add** button when you are in List mode. You can set each graph its own color.

The view can be zoomed and moved with the mouse. Using the wheel you can zoom in and out. You can also select an area with the left mouse button and this area will be zoomed in. Move the view with the keyboard arrow keys.

**NOTE** 

The viewport of 2D graphs can be explicitly defined using the **Viewport** tab on a **2D Graph** tab.

In the **List** tab at the bottom right part, you can open an **Editing** tab to edit or remove a function with double-click and check or uncheck the check box next to the function name to show or hide it.

In the **2D Graph** menu you find these options:

- **Grid**: Show or hide the grid
- **Keep Aspect Ratio**: Keep the aspect ratio while zooming
- **Save**: Save (**Ctrl**+**S**) the graph as image file
- **Zoom in/out**: Zoom in (**Ctrl**+**+**) and zoom out (**Ctrl**+**-**)
- **Actual Size**: Reset the view to the original zoom
- **Resolution**: Followed by a list of radio buttons to select a resolution for the graphs

Below is a screenshot of a user who's cursor is at the rightmost root of the function,  $\sin(1/x)$ . The user who graphed it used very fine resolution to make this graph (as it oscillates at higher and higher frequency near the origin). There is also a live cursor feature where whenever you move your cursor over a spot, it shows you the  $x$  and  $y$  values in the bottom left corner of the screen. A live 'tangent line' is plotted on the function at the live cursor location.

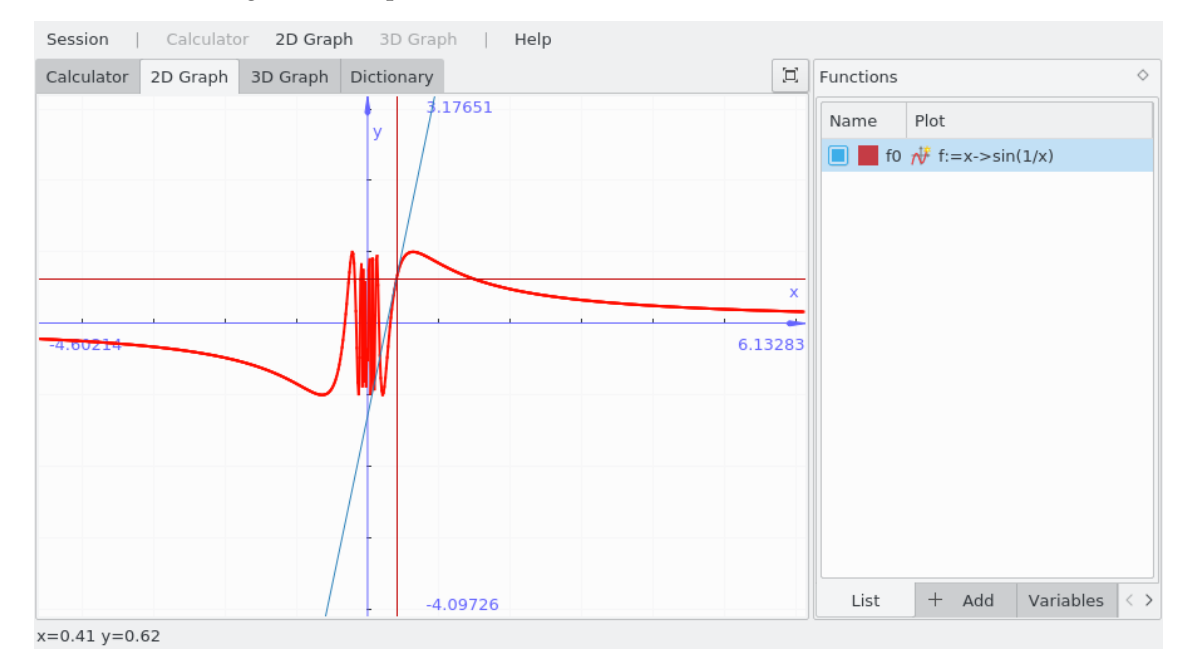

## <span id="page-14-0"></span>**Chapter 5**

# **3D Graphs**

To draw a 3D graph with KAlgebra select the **3D Graph** tab and you will see an input field at the bottom where you will type your function. Z cannot be defined yet. For the moment KAlgebra only supports 3D graphs explicitly dependent only on the x and y, such as  $(x, y)$   $\rightarrow x \cdot y$ , where **z=x\*y**.

Examples:

- **(x,y)->sin(x)\*sin(y)**
- **(x,y)->x/y**

The view can be zoomed and moved with the mouse. Using the wheel you can zoom in and out. Hold the left mouse button and move the mouse to rotate the graph.

The **Left** and **Right** arrow keys rotate the graph around the z axis, the **Up** and **Down** arrow keys rotate around the horizontal axis of the view. Press **W** to zoom in the plot and **S** to zoom it out.

In the **3D Graph** menu you find these options:

- **Save**: Save (**Ctrl**+**S**) the graph as image file or supported document
- **Reset View**: Reset the view to the original zoom in the **3D Graph** menu
- You can draw the graphs with **Dots**, **Lines** or **Solid** styles in the **3D Graph** menu

Below is a screenshot of the so-called 'sombrero' function. This particular graph is shown using the 3D graph line-style.

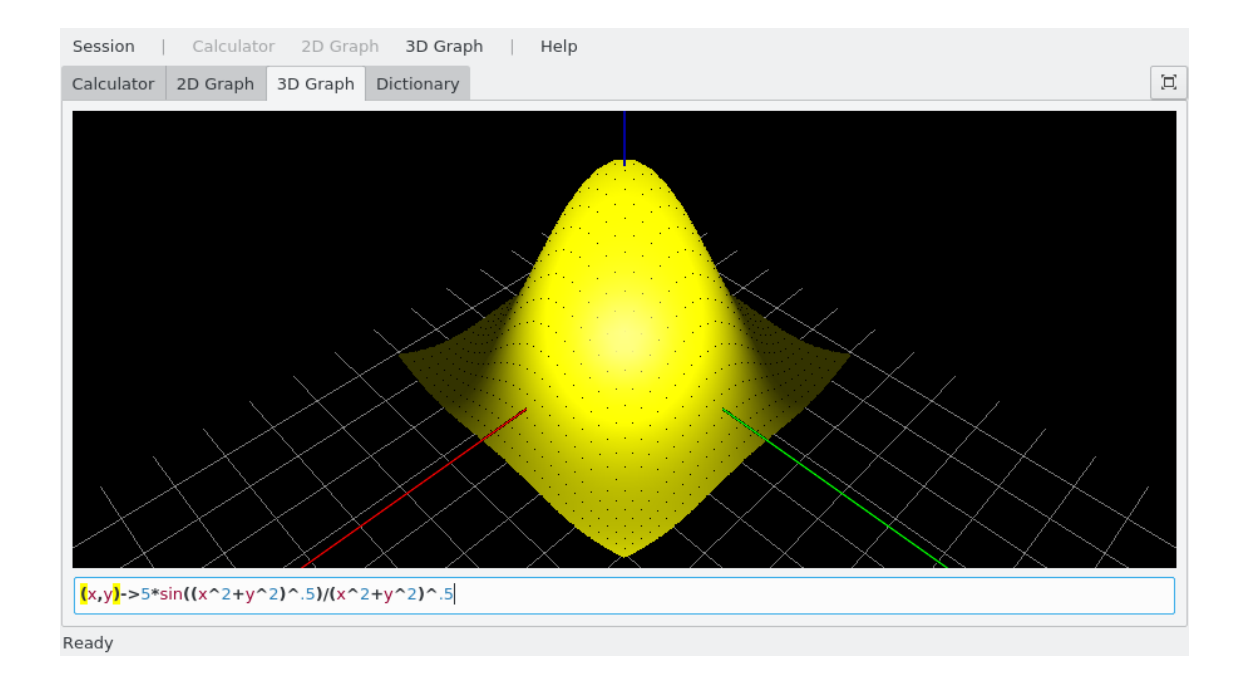

## <span id="page-16-0"></span>**Chapter 6**

# **Dictionary**

The dictionary provides a list of all KAlgebra built in functions. It can be used to find the definition of an operation and its input parameters. It's a useful place to go to find the many capabilities of KAlgebra.

Below is a screenshot of the KAlgebra dictionary lookup of the cosine function.

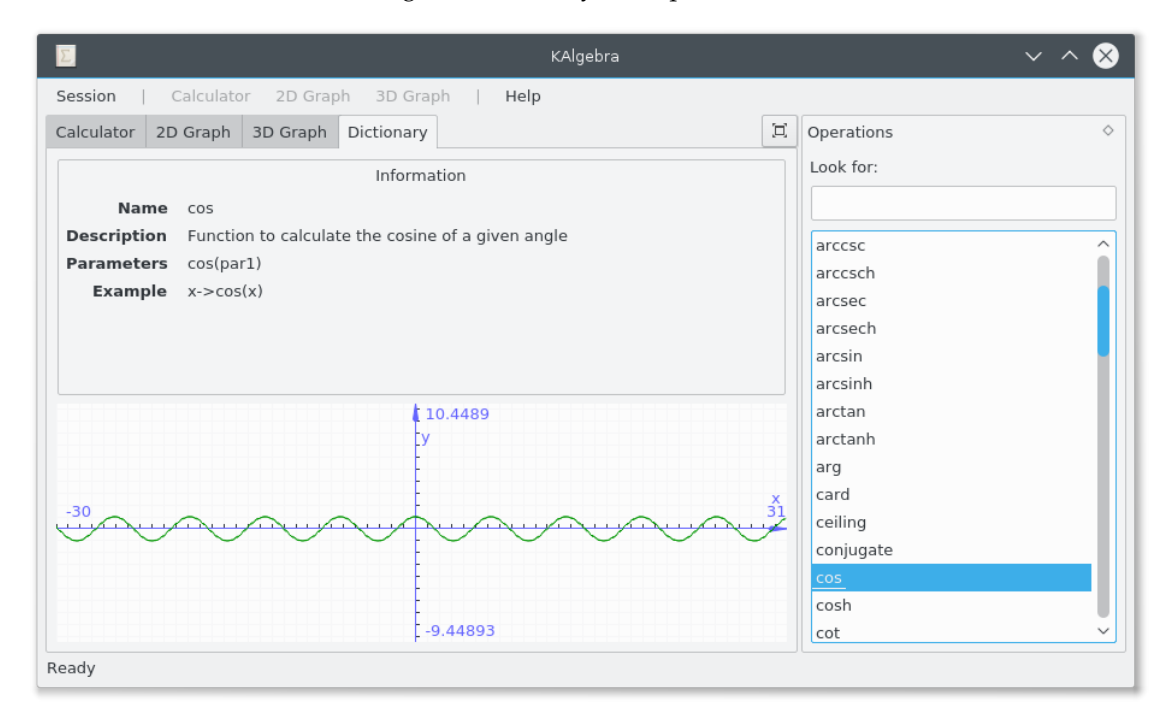

## <span id="page-17-0"></span>**Chapter 7**

# **Commands supported by KAlgebra**

### <span id="page-17-1"></span>**7.1 plus**

- Name: plus
- Description: Addition
- Parameters: plus(... parameters, ...)
- Example: x->x+2

#### <span id="page-17-2"></span>**7.2 times**

- Name: times
- Description: Multiplication
- Parameters: times(... parameters, ...)
- Example: x->x\*2

## <span id="page-17-3"></span>**7.3 minus**

- Name: minus
- Description: Subtraction. Will remove all values from the first one.
- Parameters: minus(... parameters, ...)
- Example: x->x-2

### <span id="page-17-4"></span>**7.4 divide**

- Name: divide
- Description: Division
- Parameters: divide(par1, par2)
- Example: x->x/2

### <span id="page-18-0"></span>**7.5 quotient**

- Name: quotient
- Description: Quotient
- Parameters: quotient(par1, par2)
- Example:  $x$ ->quotient $(x, 2)$

### <span id="page-18-1"></span>**7.6 power**

- Name: power
- Description: Power
- Parameters: power(par1, par2)
- Example: x->xˆ2

## <span id="page-18-2"></span>**7.7 root**

- Name: root
- Description: Root
- Parameters: root(par1, par2)
- Example:  $x$ ->root $(x, 2)$

## <span id="page-18-3"></span>**7.8 factorial**

- Name: factorial
- Description: Factorial. factorial(n)=n!
- Parameters: factorial(par1)
- Example: x->factorial(x)

#### <span id="page-18-4"></span>**7.9 and**

- Name: and
- Description: Boolean and
- Parameters: and(... parameters, ...)
- Example: x->piecewise {  $and(x>-2, x<2)$  ? 1, ? 0 }

#### <span id="page-19-0"></span>**7.10 or**

- Name: or
- Description: Boolean or
- Parameters: or(... parameters, ...)
- Example: x->piecewise {  $or(x>2, x>-2)$  ? 1, ? 0 }

#### <span id="page-19-1"></span>**7.11 xor**

- Name: xor
- Description: Boolean xor
- Parameters: xor(... parameters, ...)
- Example: x->piecewise {  $xor(x>0, x<3)$  ? 1, ? 0 }

### <span id="page-19-2"></span>**7.12 not**

- Name: not
- Description: Boolean not
- Parameters: not(par1)
- Example: x->piecewise { not(x>0) ? 1, ? 0 }

### <span id="page-19-3"></span>**7.13 gcd**

- Name: gcd
- Description: Greatest common divisor
- Parameters: gcd(... parameters, ...)
- Example:  $x$ ->gcd $(x, 3)$

#### <span id="page-19-4"></span>**7.14 lcm**

- Name: lcm
- Description: Least common multiple
- Parameters: lcm(... parameters, ...)
- Example:  $x$ ->lcm( $x$ , 4)

#### <span id="page-20-0"></span>**7.15 rem**

- Name: rem
- Description: Remainder
- Parameters: rem(par1, par2)
- Example:  $x \rightarrow rem(x, 5)$

#### <span id="page-20-1"></span>**7.16 factorof**

- Name: factorof
- Description: The factor of
- Parameters: factorof(par1, par2)
- Example:  $x$ ->factorof( $x$ , 3)

### <span id="page-20-2"></span>**7.17 max**

- Name: max
- Description: Maximum
- Parameters: max(... parameters, ...)
- Example:  $x$ ->max( $x$ , 4)

#### <span id="page-20-3"></span>**7.18 min**

- Name: min
- Description: Minimum
- Parameters: min(... parameters, ...)
- Example:  $x\rightarrow min(x, 4)$

#### <span id="page-20-4"></span>**7.19 lt**

- Name: lt
- Description: Less than. lt(a,b)=a<br/>b
- Parameters: lt(par1, par2)
- Example: x->piecewise { x<4 ? 1, ? 0 }

## <span id="page-21-0"></span>**7.20 gt**

- Name: gt
- Description: Greater than.  $gt(a,b)=a>b$
- Parameters: gt(par1, par2)
- Example: x->piecewise { x>4 ? 1, ? 0 }

## <span id="page-21-1"></span>**7.21 eq**

- Name: eq
- Description: Equal.  $eq(a,b) = a=b$
- Parameters: eq(par1, par2)
- Example: x->piecewise  $\{x=4 ? 1 , ? 0 \}$

#### <span id="page-21-2"></span>**7.22 neq**

- Name: neq
- Description: Not equal. neq(a,b)=a $\neq$ b
- Parameters: neq(par1, par2)
- Example: x->piecewise { x!=4 ? 1, ? 0 }

## <span id="page-21-3"></span>**7.23 leq**

- Name: leq
- Description: Less or equal.  $leq(a,b)=a \leq b$
- Parameters: leq(par1, par2)
- Example: x->piecewise { x<=4 ? 1, ? 0 }

## <span id="page-21-4"></span>**7.24 geq**

- Name: geq
- Description: Greater or equal.  $geq(a,b)=a \geq b$
- Parameters: geq(par1, par2)
- Example: x->piecewise  $\{ x>=4 ? 1 , ? 0 \}$

#### <span id="page-22-0"></span>**7.25 implies**

- Name: implies
- Description: Boolean implication
- Parameters: implies(par1, par2)
- Example: x->piecewise { implies( $x$ <0,  $x$ <3) ? 1, ? 0 }

## <span id="page-22-1"></span>**7.26 approx**

- Name: approx
- Description: Approximation. approx(a)= $a \pm n$
- Parameters: approx(par1, par2)
- Example: x->piecewise { $approx(x, 4)$  ? 1, ? 0 }

#### <span id="page-22-2"></span>**7.27 abs**

- Name: abs
- Description: Absolute value.  $abs(n)=|n|$
- Parameters: abs(par1)
- Example: x->abs(x)

## <span id="page-22-3"></span>**7.28 floor**

- Name: floor
- Description: Floor value. floor(n)= $|n|$
- Parameters: floor(par1)
- Example: x->floor(x)

## <span id="page-22-4"></span>**7.29 ceiling**

- Name: ceiling
- Description: Ceil value. ceil(n)= $[n]$
- Parameters: ceiling(par1)
- Example: x->ceiling(x)

#### <span id="page-23-0"></span>**7.30 sin**

- Name: sin
- Description: Function to calculate the sine of a given angle
- Parameters: sin(par1)
- Example: x->sin(x)

#### <span id="page-23-1"></span>**7.31 cos**

- Name: cos
- Description: Function to calculate the cosine of a given angle
- Parameters: cos(par1)
- Example: x->cos(x)

#### <span id="page-23-2"></span>**7.32 tan**

- Name: tan
- Description: Function to calculate the tangent of a given angle
- Parameters: tan(par1)
- Example: x->tan(x)

#### <span id="page-23-3"></span>**7.33 sec**

- Name: sec
- Description: Secant
- Parameters: sec(par1)
- Example:  $x$ ->sec $(x)$

#### <span id="page-23-4"></span>**7.34 csc**

- Name: csc
- Description: Cosecant
- Parameters: csc(par1)
- Example: x->csc(x)

#### <span id="page-23-5"></span>**7.35 cot**

- Name: cot
- Description: Cotangent
- Parameters: cot(par1)
- Example:  $x$ ->cot(x)

#### <span id="page-24-0"></span>**7.36 sinh**

- Name: sinh
- Description: Hyperbolic sine
- Parameters: sinh(par1)
- Example: x->sinh(x)

#### <span id="page-24-1"></span>**7.37 cosh**

- Name: cosh
- Description: Hyperbolic cosine
- Parameters: cosh(par1)
- Example: x->cosh(x)

#### <span id="page-24-2"></span>**7.38 tanh**

- Name: tanh
- Description: Hyperbolic tangent
- Parameters: tanh(par1)
- Example: x->tanh(x)

#### <span id="page-24-3"></span>**7.39 sech**

- Name: sech
- Description: Hyperbolic secant
- Parameters: sech(par1)
- Example: x->sech(x)

#### <span id="page-24-4"></span>**7.40 csch**

- Name: csch
- Description: Hyperbolic cosecant
- Parameters: csch(par1)
- Example: x->csch(x)

#### <span id="page-24-5"></span>**7.41 coth**

- Name: coth
- Description: Hyperbolic cotangent
- Parameters: coth(par1)
- Example:  $x$ ->coth $(x)$

#### <span id="page-25-0"></span>**7.42 arcsin**

- Name: arcsin
- Description: Arc sine
- Parameters: arcsin(par1)
- Example: x->arcsin(x)

#### <span id="page-25-1"></span>**7.43 arccos**

- Name: arccos
- Description: Arc cosine
- Parameters: arccos(par1)
- Example: x->arccos(x)

#### <span id="page-25-2"></span>**7.44 arctan**

- Name: arctan
- Description: Arc tangent
- Parameters: arctan(par1)
- Example: x->arctan(x)

#### <span id="page-25-3"></span>**7.45 arccot**

- Name: arccot
- Description: Arc cotangent
- Parameters: arccot(par1)
- Example: x->arccot(x)

#### <span id="page-25-4"></span>**7.46 arccosh**

- Name: arccosh
- Description: Hyperbolic arc cosine
- Parameters: arccosh(par1)
- Example: x->arccosh(x)

#### <span id="page-25-5"></span>**7.47 arccsc**

- Name: arccsc
- Description: Arc cosecant
- Parameters: arccsc(par1)
- Example: x->arccsc(x)

#### <span id="page-26-0"></span>**7.48 arccsch**

- Name: arccsch
- Description: Hyperbolic arc cosecant
- Parameters: arccsch(par1)
- Example: x->arccsch(x)

#### <span id="page-26-1"></span>**7.49 arcsec**

- Name: arcsec
- Description: Arc secant
- Parameters: arcsec(par1)
- Example: x->arcsec(x)

## <span id="page-26-2"></span>**7.50 arcsech**

- Name: arcsech
- Description: Hyperbolic arc secant
- Parameters: arcsech(par1)
- Example: x->arcsech(x)

#### <span id="page-26-3"></span>**7.51 arcsinh**

- Name: arcsinh
- Description: Hyperbolic arc sine
- Parameters: arcsinh(par1)
- Example: x->arcsinh(x)

#### <span id="page-26-4"></span>**7.52 arctanh**

- Name: arctanh
- Description: Hyperbolic arc tangent
- Parameters: arctanh(par1)
- Example: x->arctanh(x)

## <span id="page-27-0"></span>**7.53 exp**

- Name: exp
- Description: Exponent (eˆx)
- Parameters: exp(par1)
- Example: x->exp(x)

## <span id="page-27-1"></span>**7.54 ln**

- Name: ln
- Description: Base-e logarithm
- Parameters: ln(par1)
- Example:  $x$ ->ln( $x$ )

## <span id="page-27-2"></span>**7.55 log**

- Name: log
- Description: Base-10 logarithm
- Parameters: log(par1)
- Example:  $x$ ->log( $x$ )

## <span id="page-27-3"></span>**7.56 conjugate**

- Name: conjugate
- Description: Conjugate
- Parameters: conjugate(par1)
- Example: x->conjugate(x\*i)

## <span id="page-27-4"></span>**7.57 arg**

- Name: arg
- Description: Arg
- Parameters: arg(par1)
- Example:  $x \rightarrow arg(x^*i)$

#### <span id="page-28-0"></span>**7.58 real**

- Name: real
- Description: Real
- Parameters: real(par1)
- Example:  $x$ ->real $(x^*i)$

## <span id="page-28-1"></span>**7.59 imaginary**

- Name: imaginary
- Description: Imaginary
- Parameters: imaginary(par1)
- Example: x->imaginary(x\*i)

#### <span id="page-28-2"></span>**7.60 sum**

- Name: sum
- Description: Summatory
- Parameters: sum(par1 : var=from..to)
- Example: x->x\*sum(t\*t:t=0..3)

### <span id="page-28-3"></span>**7.61 product**

- Name: product
- Description: Productory
- Parameters: product(par1 : var=from..to)
- Example: x->product(t+t:t=1..3)

#### <span id="page-28-4"></span>**7.62 diff**

- Name: diff
- Description: Differentiation
- Parameters: diff(par1 : var)
- Example:  $x$  >  $\text{(diff}(x^2:x))$  $(x)$

#### <span id="page-29-0"></span>**7.63 card**

- Name: card
- Description: Cardinal
- Parameters: card(par1)
- Example:  $x$ ->card(vector { $x$ , 1, 2 })

#### <span id="page-29-1"></span>**7.64 scalarproduct**

- Name: scalarproduct
- Description: Scalar product
- Parameters: scalarproduct(... parameters, ...)
- Example: x->scalarproduct(vector {  $0, x$  }, vector {  $x, 0$  })[1]

#### <span id="page-29-2"></span>**7.65 selector**

- Name: selector
- Description: Select the par1-th element of par2 list or vector
- Parameters: selector(par1, par2)
- Example: x->scalarproduct(vector  $\{0, x\}$ , vector  $\{x, 0\}$ [1]

### <span id="page-29-3"></span>**7.66 union**

- Name: union
- Description: Joins several items of the same type
- Parameters: union(... parameters, ...)
- Example: x->union(list {  $1, 2, 3$  }, list {  $4, 5, 6$  })[rem(floor(x),  $5$ )+3]

## <span id="page-29-4"></span>**7.67 forall**

- Name: forall
- Description: For all
- Parameters: forall(par1 : var)
- Example: x->piecewise { forall(t:t@list { true, false, false }) ? 1, ? 0 }

#### <span id="page-30-0"></span>**7.68 exists**

- Name: exists
- Description: Exists
- Parameters: exists(par1 : var)
- Example: x->piecewise { exists(t:t@list { true, false, false }) ? 1, ? 0 }

### <span id="page-30-1"></span>**7.69 map**

- Name: map
- Description: Applies a function to every element in a list
- Parameters: map(par1, par2)
- Example: x->map(x->x+x, list { 1, 2, 3, 4, 5, 6 })[rem(floor(x), 5)+3]

## <span id="page-30-2"></span>**7.70 filter**

- Name: filter
- Description: Removes all elements that don't fit a condition
- Parameters: filter(par1, par2)
- Example: x->filter(u->rem(u, 2)=0, list { 2, 4, 3, 4, 8, 6 })[rem(floor(x), 5)+3]

### <span id="page-30-3"></span>**7.71 transpose**

- Name: transpose
- Description: Transpose
- Parameters: transpose(par1)
- Example: x->transpose(matrix { matrixrow {  $1, 2, 3, 4, 5, 6$  } })[rem(floor(x), 5)+3][1]

## <span id="page-31-0"></span>**Chapter 8**

## **Credits and License**

• Program copyright 2005-2009 Aleix Pol

Documentation copyright 2007 Aleix Pol [aleixpol@gmail.com](mailto:aleixpol@gmail.com) This documentation is licensed under the terms of the [GNU Free Documentation License.](fdl-license.html) This program is licensed under the terms of the [GNU General Public License.](gpl-license.html)